# **ОЦЕНОЧНЫЕ МАТЕРИАЛЫ ПО ДИСЦИПЛИНЕ**

Информационные технологии в рекламе

**Код модуля**<br>1155779(1) Информационные технологи Информационные технологии в художественнорекламном сервисе

**Екатеринбург**

Оценочные материалы составлены автором(ами):

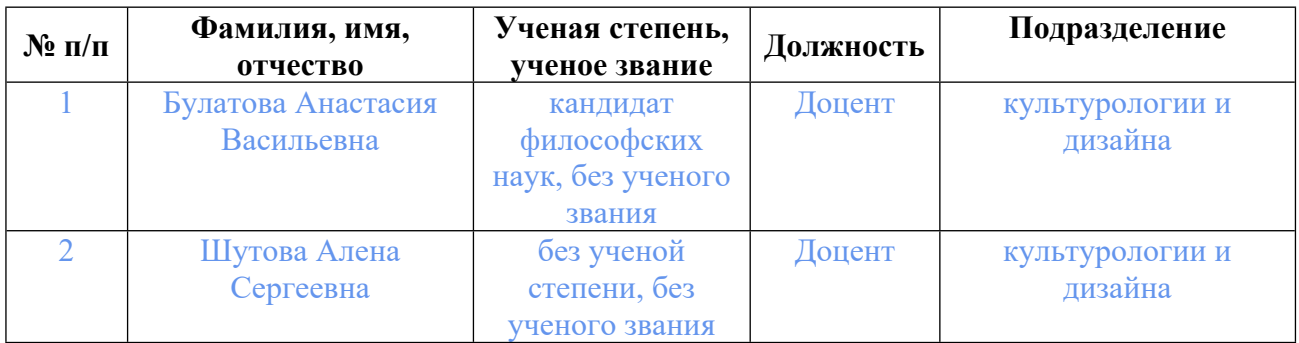

# **Согласовано:**

Управление образовательных программ Е.С. Комарова

### **Авторы:**

- **Булатова Анастасия Васильевна, Доцент, культурологии и дизайна**
- **Шутова Алена Сергеевна, Доцент, культурологии и дизайна**

## **1. СТРУКТУРА И ОБЪЕМ ДИСЦИПЛИНЫ Информационные технологии в рекламе**

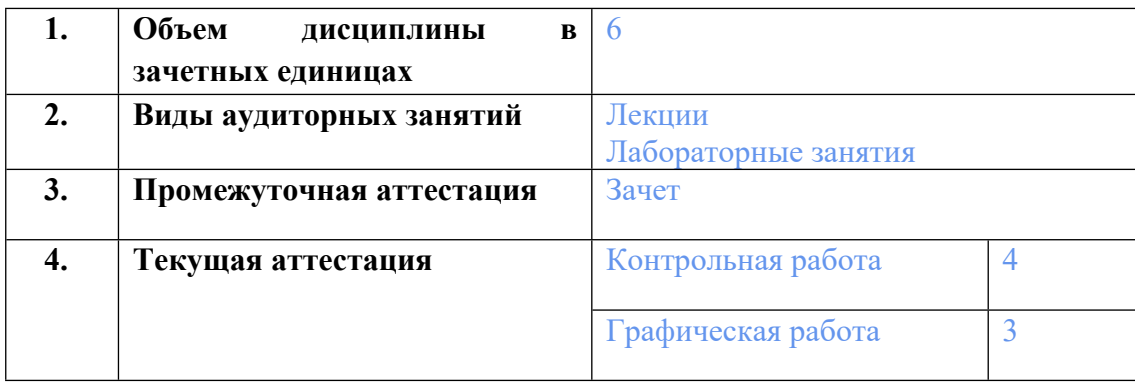

## **2. ПЛАНИРУЕМЫЕ РЕЗУЛЬТАТЫ ОБУЧЕНИЯ (ИНДИКАТОРЫ) ПО ДИСЦИПЛИНЕ МОДУЛЯ Информационные технологии в рекламе**

Индикатор – это признак / сигнал/ маркер, который показывает, на каком уровне обучающийся должен освоить результаты обучения и их предъявление должно подтвердить факт освоения предметного содержания данной дисциплины, указанного в табл. 1.3 РПМ-РПД.

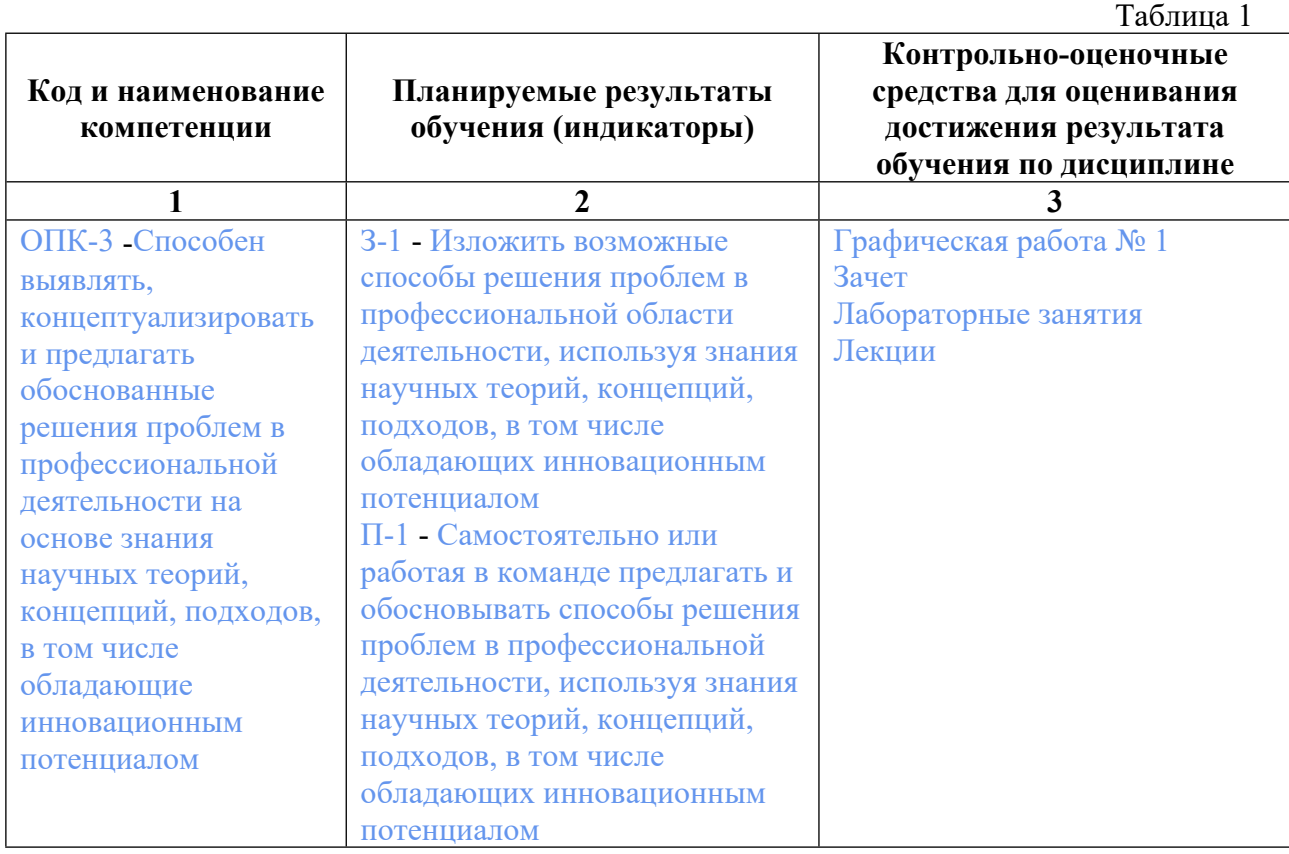

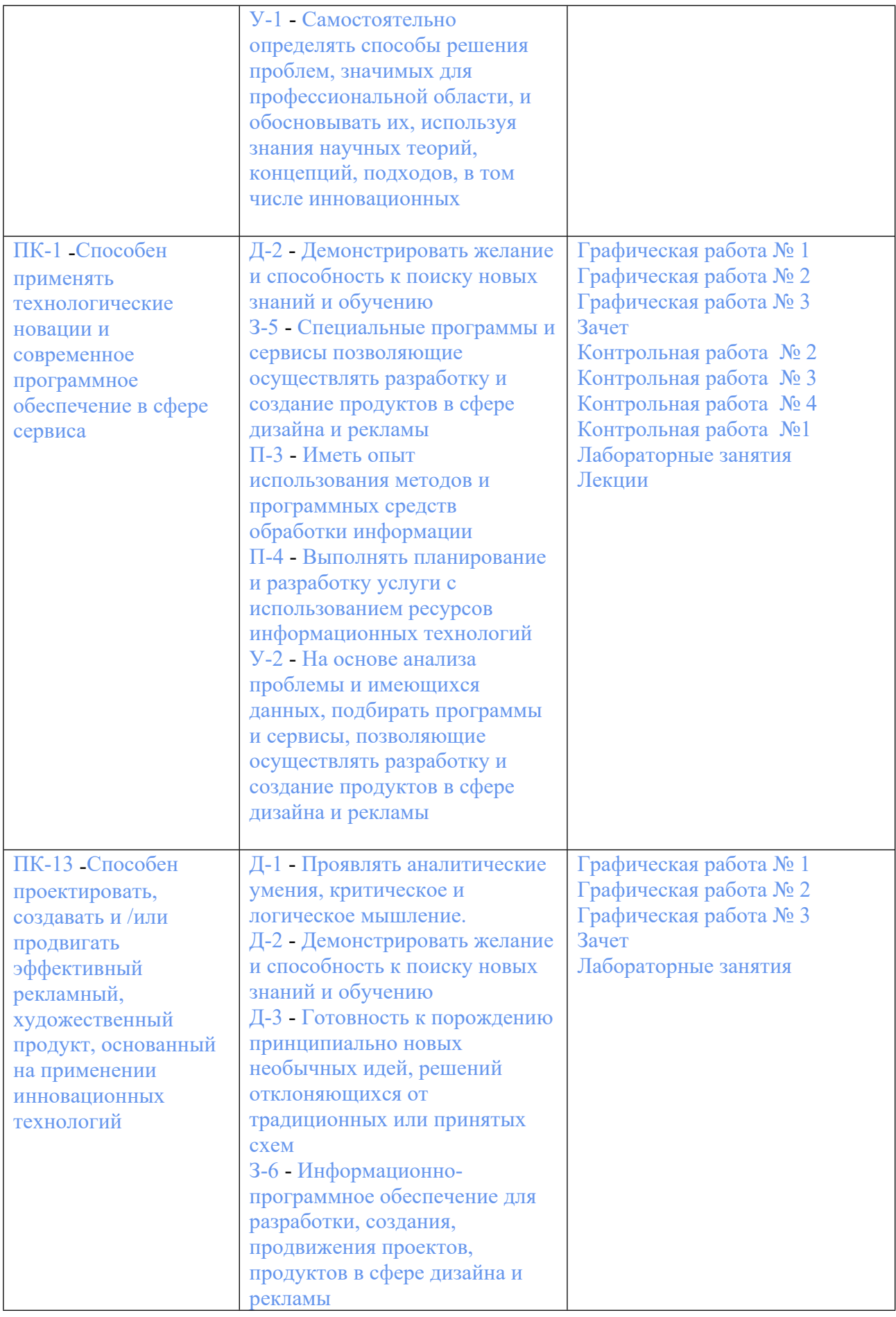

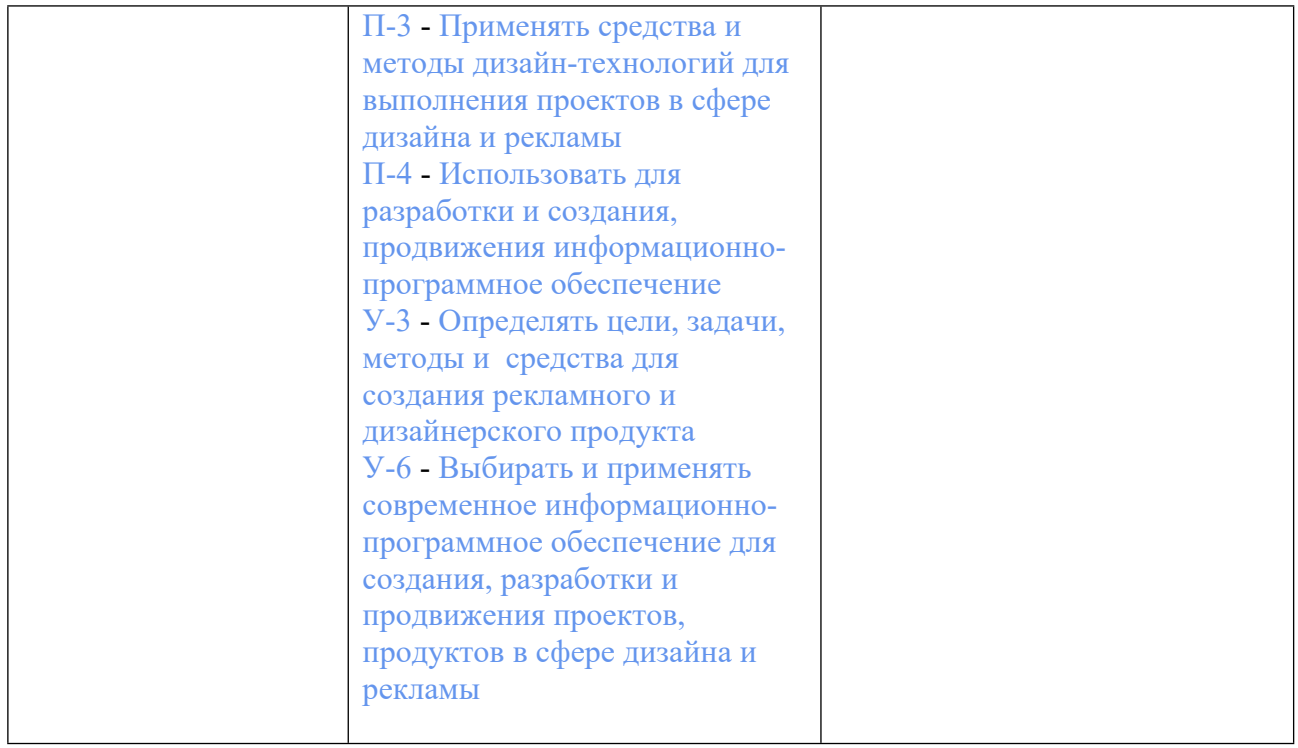

## **3. ПРОЦЕДУРЫ КОНТРОЛЯ И ОЦЕНИВАНИЯ РЕЗУЛЬТАТОВ ОБУЧЕНИЯ В РАМКАХ ТЕКУЩЕЙ И ПРОМЕЖУТОЧНОЙ АТТЕСТАЦИИ ПО ДИСЦИПЛИНЕ МОДУЛЯ В БАЛЬНО-РЕЙТИНГОВОЙ СИСТЕМЕ (ТЕХНОЛОГИЧЕСКАЯ КАРТА БРС)**

## **3.1. Процедуры текущей и промежуточной аттестации по дисциплине**

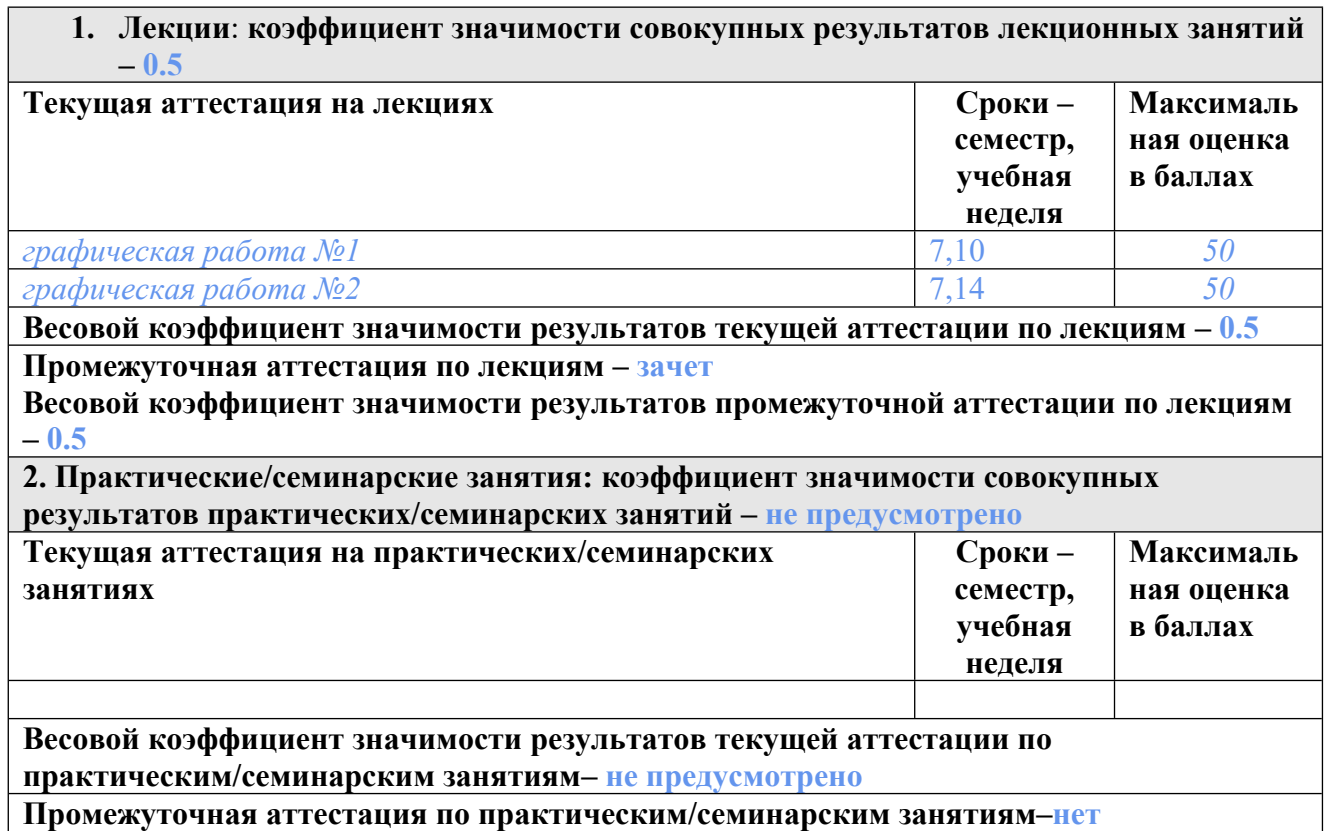

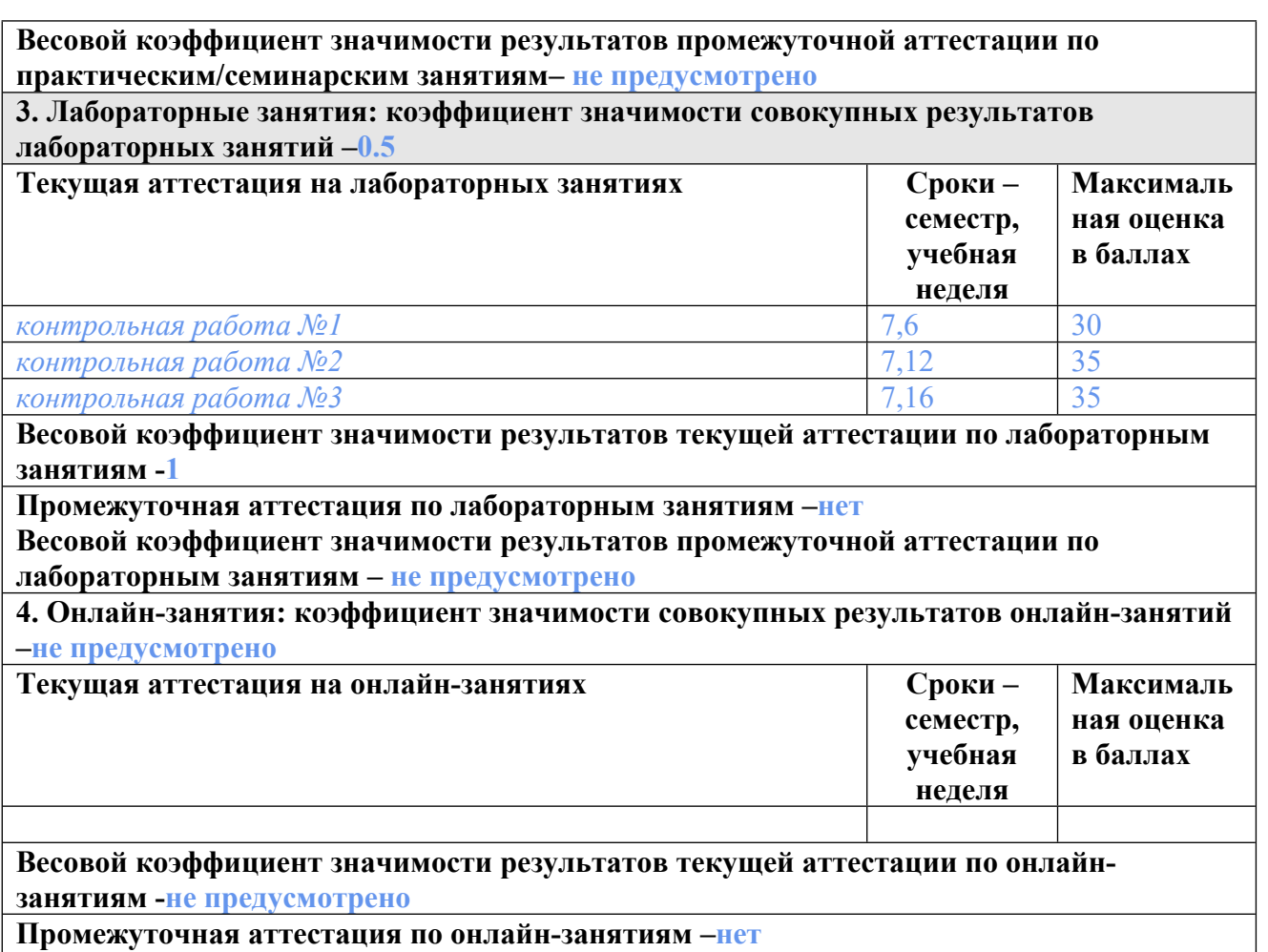

**Весовой коэффициент значимости результатов промежуточной аттестации по онлайнзанятиям – не предусмотрено**

#### **3.2. Процедуры текущей и промежуточной аттестации курсовой работы/проекта**

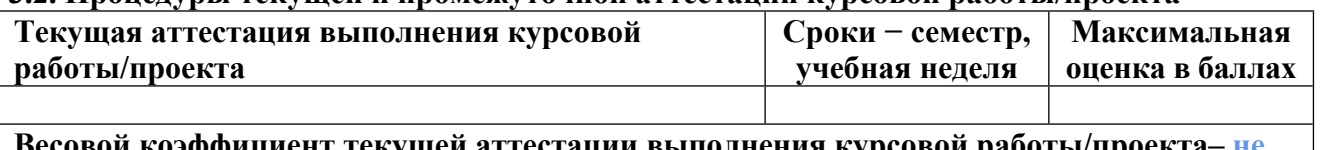

**Весовой коэффициент текущей аттестации выполнения курсовой работы/проекта– не предусмотрено**

**Весовой коэффициент промежуточной аттестации выполнения курсовой работы/проекта– защиты – не предусмотрено**

## **3.1. Процедуры текущей и промежуточной аттестации по дисциплине**

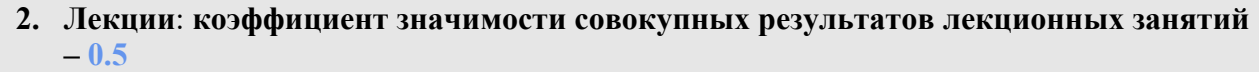

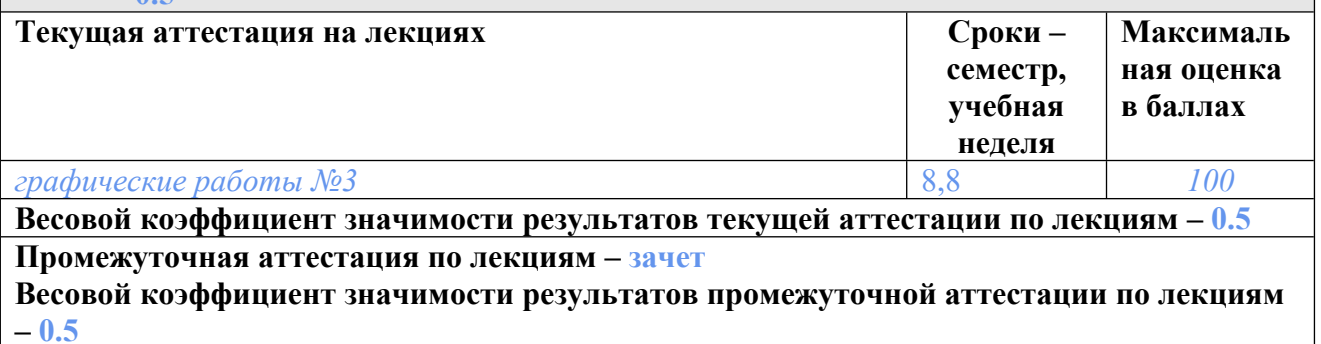

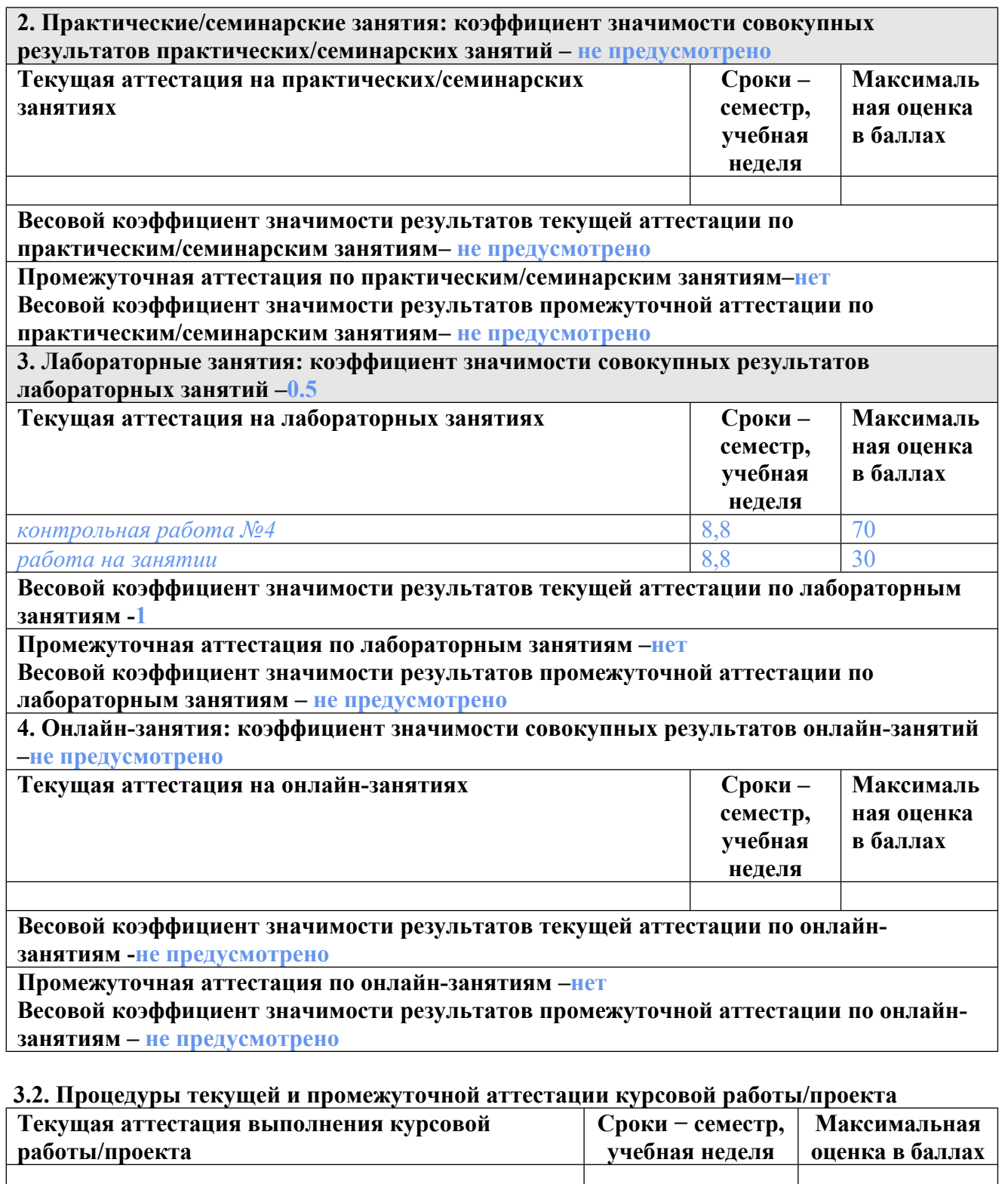

**Весовой коэффициент текущей аттестации выполнения курсовой работы/проекта– не предусмотрено**

**Весовой коэффициент промежуточной аттестации выполнения курсовой работы/проекта– защиты – не предусмотрено**

## **4. КРИТЕРИИ И УРОВНИ ОЦЕНИВАНИЯ РЕЗУЛЬТАТОВ ОБУЧЕНИЯ ПО ДИСЦИПЛИНЕ МОДУЛЯ**

4.1. В рамках БРС применяются утвержденные на кафедре/институте критерии (признаки) оценивания достижений студентов по дисциплине модуля (табл. 4) в рамках контрольнооценочных мероприятий на соответствие указанным в табл.1 результатам обучения (индикаторам).

Таблица 4

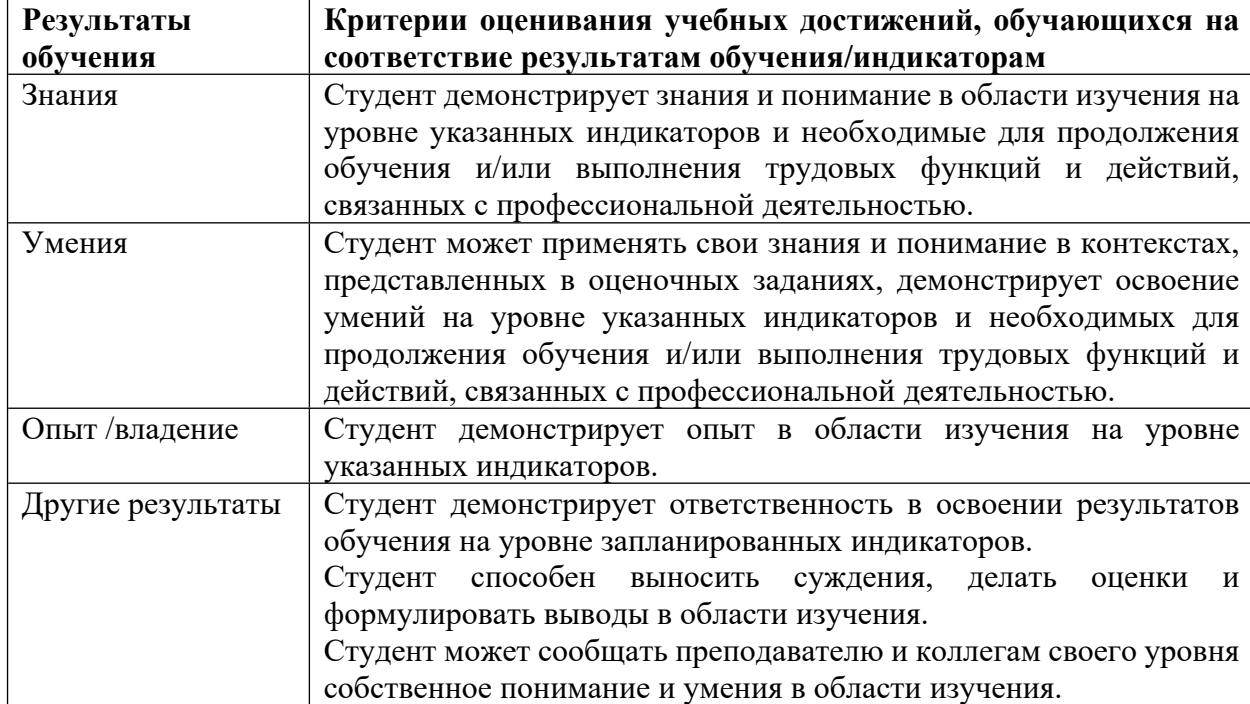

## **Критерии оценивания учебных достижений обучающихся**

4.2 Для оценивания уровня выполнения критериев (уровня достижений обучающихся при проведении контрольно-оценочных мероприятий по дисциплине модуля) используется универсальная шкала (табл. 5).

Таблина 5

## **Шкала оценивания достижения результатов обучения (индикаторов) по уровням**

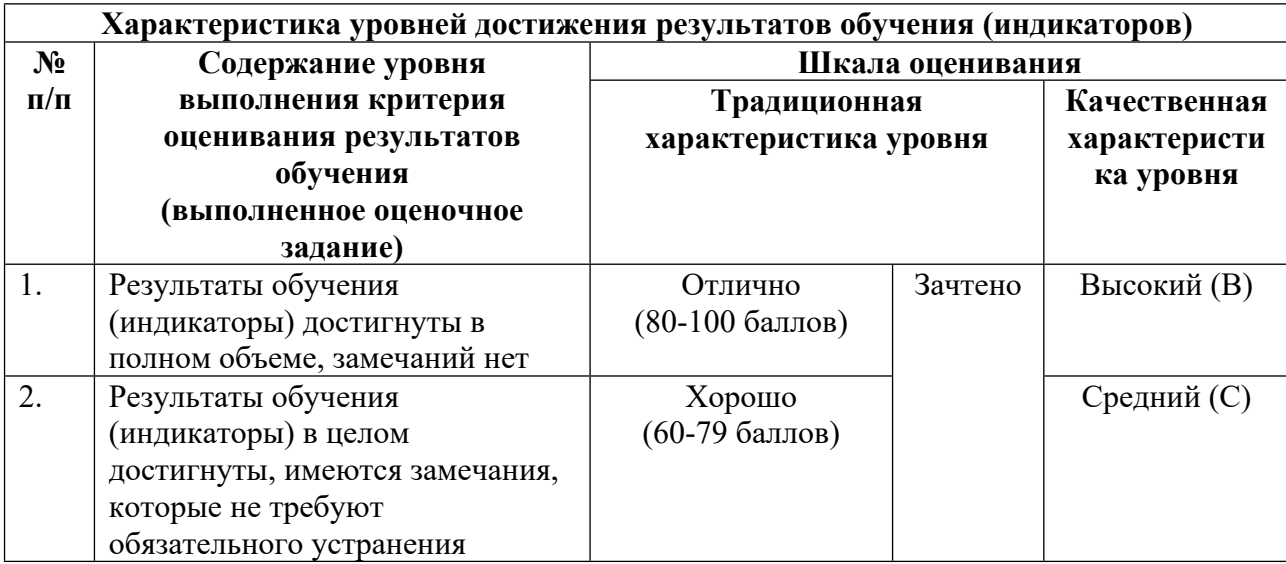

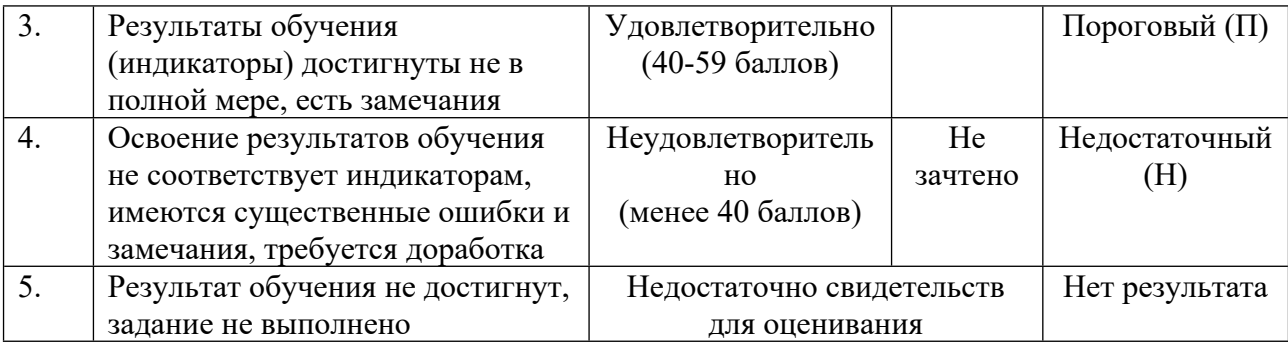

## **5. СОДЕРЖАНИЕ КОНТРОЛЬНО-ОЦЕНОЧНЫХ МЕРОПРИЯТИЙ ПО ДИСЦИПЛИНЕ МОДУЛЯ**

## **5.1. Описание аудиторных контрольно-оценочных мероприятий по дисциплине модуля**

## **5.1.1. Лекции**

Самостоятельное изучение теоретического материала по темам/разделам лекций в соответствии с содержанием дисциплины (п. 1.2. РПД)

#### **5.1.2. Лабораторные занятия**

Примерный перечень тем

1. Программа Adobe Illustrator. Работа по выравниванию и распределению объектов. Собрать из подготовленных преподавателем разроненных объектов изображение по образцу с использованием инструментов выравнивания и распределения.

2. Создание орнамента из примитивов по сетке документа с использованием инструментов трансформации.

3. Создание персонажа из примитивов по образцу с использованием инструментов палитры «Обработка контуров».

4. Создание иллюстрации по образцу с использованием инструментов «Создание фигур», «Быстрые заливки».

5. Выполнение упражнений с использованием инструмента «Переход».

6. Выполнение упражнений с использованием инструментов по созданию и редактированию кривых Безье.

7. Выполнение упражнений по созданию и редактированию кистей.

8. Создание пейзажа с использованием кистей.

9. Создание двух бесшовных заливок с использованием палитры «Узор».

10. Выполнение упражнений с использованием символов.

11. Программа Adobe Photoshop. Выполнение упражнений по кадрированию фотографии. Исправление линии горизонта, перспективных искажений.

12. Выполнение упражнений по тоновой коррекции изображений с использованием инструментов «Уровни», «Кривые».

13. Выполнение упражнений по цветокоррекции с использованием инструментов «Уровни», «Кривые», «Цветовой баланс».

14. Выполнение упражнений по отделению объектов от фона с использованием инструментов «Лассо», «Волшебная палочка», «Цветовой диапазон».

LMS-платформа − не предусмотрена

### **5.2. Описание внеаудиторных контрольно-оценочных мероприятий и средств текущего контроля по дисциплине модуля**

Разноуровневое (дифференцированное) обучение.

## **Базовый**

## **5.2.1. Контрольная работа №1**

Примерный перечень тем

1. Работа с иллюстрацией

Примерные задания

Отрисовка иллюстрации по образцу с использованием инструментов по созданию примитивов, трансформаций, выравнивания и распределения, переход. Программа Adobe Illustrator.

LMS-платформа − не предусмотрена

#### **5.2.2. Контрольная работа № 2**

Примерный перечень тем

1. Разработка персонажа

Примерные задания

Разработка коммерческого персонажа по образцу с использованием инструмента

«Перо», градиентных заливок, обтравочных масок, бесшовных заливок. Программа Adobe Illustrator.

LMS-платформа − не предусмотрена

#### **5.2.3. Контрольная работа № 3**

Примерный перечень тем 1. Разработка рекламного продукта Примерные задания

Разработка рекламного продукта по образцу с использованием инструментов по выбору студента. Программа Adobe Illustrator.

LMS-платформа − не предусмотрена

#### **5.2.4. Контрольная работа № 4**

Примерный перечень тем

1. Программа Adobe Photoshop.

Примерные задания

Работа по выделению объекта и замене фона с использованием инструментов

«Цветовой диапазон», «Маска слоя», «Кисть замена цвета». Программа Adobe Photoshop. LMS-платформа − не предусмотрена

### **5.2.5. Графическая работа № 1**

Примерный перечень тем 1. Разработка рекламного постера Примерные задания

Работа по созданию рекламного постера с использованием градиента, текстовых инструментов, обтравочных масок, векторных инструментов, стилей. Программа Adobe Photoshop.

LMS-платформа − не предусмотрена

#### **5.2.6. Графическая работа № 2**

Примерный перечень тем

1. Реставрация изображения

Примерные задания

Работа по реставрации изображения с использованием инструментов «Штамп», «Заплатка», «Восстанавливающая кисть», инструментов трансформации. Программа Adobe Photoshop.

LMS-платформа − не предусмотрена

#### **5.2.7. Графическая работа № 3**

Примерный перечень тем

1. Разработка рекламного баннера

Примерные задания

Разработка рекламного баннера с использованием инструментов группы перо в программе Adobe Photoshop и инструментов по работе с текстом, символами, бесшовными заливками в программе Adobe Illustrator.

LMS-платформа − не предусмотрена

## **5.3. Описание контрольно-оценочных мероприятий промежуточного контроля по дисциплине модуля**

#### **5.3.1. Зачет**

Список примерных вопросов

1. Создание документа в программе Adobe Illustrator. Параметры и различия при создании документа для печати и для веб-среды. Особенности растрового и векторного формата.

2. Работа с палитрами «Слои» и «Монтажные области».

3. Инструменты для создания примитивов, их возможности.

4. Базовые операции с объектами. Выделение, перемещение объектов. Группировка и разгруппировка. Изменение порядка перекрытия. Выравнивание и распределение.

5. Трансформации объектов: перемещение, масштабирование, поворот, скос. Использование сетки документа. Использование масштабных линеек и направляющих.

6. Параметры обводки. Палитра «Обводка». Инструмент «Ширина». Создание и применение профиля обводки.

7. Возможности палитры «Обработка контуров». Инструменты «Создание фигур», «Быстрые заливки».

8. Создание и редактирование кривых Безье. Группа инструментов «Перо».

9. Работа с текстом. Создание и редактирование текста. Палитры «Символы», «Абзац». Преобразование текста в кривые Безье.

10. Работа с цветом. Палитры «Образцы», «Цвет», «Каталог цветов». Редактирование цветовой группы. Инструменты для работы с градиентными заливками.

11. Создание и редактирование бесшовных заливок.

12. Работа с символами. Создание и редактирование наборов символов.

13. Работа с кистями. Виды кистей, их создание и редактирование.

14. Создание и редактирование переходов. Варианты использование этого инструмента.

15. Обтравочные маски. Варианты создания и применения.

16. Создание документа в программе Adobe Photoshop. Параметры и различия при создании документа для печати и для веб-среды. Цветовые модели.

17. Работа с палитрами «Слои», «История».

18. Варианты кадрирования изображения. Исправление перспективных искажений. Выравнивание линии горизонта.

19. Коррекция изображений. Тоновая коррекция. Инструменты «Уровни», «Кривые».

20. Цветокоррекция. Цветовые модели. Инструменты «Уровни», «Кривые», «Цветовой баланс».

21. Инструменты выделения. Примитивы. Группа инструментов «Лассо», «Волшебная палочка», «Цветовой диапазон».

22. Работа векторными инструментами.

23. Маска слоя, обтравочная маска.

24. Инструменты «Клонирующий штамп», «Заплатка», «Восстанавливающая кисть».

LMS-платформа − не предусмотрена

## **5.4 Содержание контрольно-оценочных мероприятий по направлениям воспитательной деятельности**

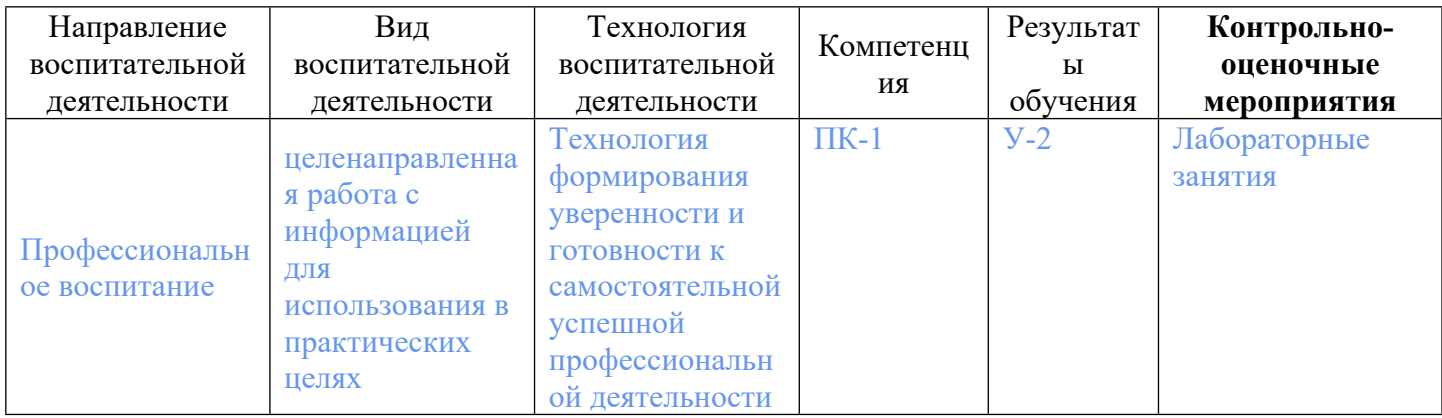